# **IBM Graphics Printer**

ii

# **Contents**

| Description                          |
|--------------------------------------|
| Programming Considerations           |
| Printer Control Codes                |
| Printer Control Code Quick Reference |
| Print Mode Combinations              |
| Graphics Printer Character Set       |
| DIP-Switch Settings                  |
| Interface                            |
| Specifications                       |
| Connector Pin Assignments            |
| Logic Diagrams 33                    |

## **Description**

The IBM Graphics Printer is a self-powered, stand-alone, tabletop unit. It prints in two directions at 80 characters per second (cps).

A 9-wire print head is used to print characters in a 9-by-9 dot matrix. The IBM Graphics Printer can print in a compressed mode of 132 characters per line, in a standard mode of 80 characters per line, in a double-width compressed mode of 66 characters per line, and in a double-width mode of 40 characters per line. The printer can print double-size characters and double-strike characters.

Besides printing the standard ASCII 96-character uppercase and lowercase character sets, the IBM Graphics Printer has additional capabilities including: an extended character set for international languages, subscript, superscript, an underline mode, and programmable graphics. It can also accept commands setting the line-feed control desired for the application.

The printer unit obtains ac power from a standard 120-Vac wall outlet. A 220-Vac model and a 240-Vac model are also available. A 1.83 m (6 ft) signal cable connects the printer to the system unit's Printer Adapter or combination Monochrome Display and Printer Adapter. The cable is a 25-lead shielded cable with a 25-pin D-shell connector at the system unit end, and a 36-pin connector at the printer end.

## **Programming Considerations**

#### **Printer Control Codes**

On the following pages you will find codes for printer characters, controls, and graphics. You may want to keep them handy for future reference. The examples given in the "Printer Function" descriptions are written in the BASIC language. The "Input" description is given when more information is needed for programming considerations.

ASCII decimal values for the printer control codes can be found under "Graphics Printer Character Set."

The descriptions that follow assume that the printer dual-in-line package (DIP) switches have not been changed from their factory settings.

| Printer<br>Code | Printer Function                                                                                                    |
|-----------------|----------------------------------------------------------------------------------------------------|
| BEL             | Bell Sounds the printer buzzer for 1 second. Example: LPRINT CHR\$(7);                                                                          |
| CAN             | Cancel Clears the printer buffer. Control codes, except SO, remain in effect. Example: LPRINT CHR\$(24);                                        |
| CR              | Carriage Return Ends the line that the printer is on and prints the data remaining in the printer buffer. (No Line Feed operation takes place.) |
|                 | Note: IBM Personal Computer BASIC adds a Line Feed unless CHR\$(128) is added; for example, CHR\$(141).                                         |
|                 | Example:<br>LPRINT CHR\$(13);                                                                                                    |
| DC2             | Device Control 2 (Compressed Off) Cancels the Compressed print mode. Example: LPRINT CHR\$(18);                                                 |
| DC4             | Device Control 4 (Double Width Off) Cancels the Double Width print mode. Example: LPRINT CHR\$(20);                                             |
| ESC             | Escape Signals the printer that the next data sent is a printer command. Example: LPRINT CHR\$(27);                                             |

### 4 Graphics Printer

| Printer       | Printer Function                                                                                                    |
|---------------|----------------------------------------------------------------------------------------------------|
| Code<br>ESC A | Escape A (Sets Variable Line Feeding)                                                                                                    |
| ESC A         | Format: ESC A;n; Escape A sets the line-feed to n/72 inch. The example that follows sets line feeding to 24/72 inch. ESC 2 must be sent to the printer before the line feeding will change. For example, ESC A;24 (text) ESC 2 (text). The text following ESC A;24 will be at the previously set line-feed increment. The text following ESC 2 will be printed with the new line-feed increment of 24/72 inch. Any increment between 1/72 and 85/72 may be used. Example:                                                                                                    |
|               | LPRINT CHR\$(27);CHR\$(65);CHR\$(24); CHR\$(27);CHR\$(50);                                                                                                    |
|               | Note: How to enter "n": When "n" is actually transferred to the printer as data, it is transferred in the form of a 7-bit binary number. In the case of "ESC A+24," actual output to the printer is performed as <1B>H<41>H<18>H in hexadecimal code.                                                                                                    |
| ESC C         | Escape C (Set Lines per Page) Format:ESC C;n; Sets the page length. ESC C command must be followed by a value to specify the length of page desired. (Maximum form length for the printer is 127 lines.) The example below sets the page length to 55 lines. The printer defaults to 66 lines per page when powered on or reset. Example: LPRINT CHR\$(27);CHR\$(67); CHR\$(55);                                                                                                    |
|               | Escape C (Set Inches per Page) Format:ESC C;n;m; Escape C sets the length of the page in inches (one inch is 25.4 millimeters). This command requires a value of 0 (zero) for n, and a value between 1 and 22 for m. Example: LPRINT CHR\$(27);CHR\$(67);CHR\$(0); CHR\$(12);                                                                                                    |
| ESC D         | Escape D (Set Horizontal Tab Stops) Format: ESC D;n <sub>1</sub> ;n <sub>2</sub> ;n <sub>k</sub> ;NUL; Sets the horizontal tab stop positions. The example that follows sets the horizontal tab stop positions at printer columns 10, 20, and 40. They are followed by CHR\$(0), the Null code. They must be given in ascending numeric order. Tab stops can be set between 1 and 80. When the printer is in the Compressed print mode, tab stops can be set up to 132. The Graphics Printer can have a maximum of 28 tab stops. The HT Code (CHR\$(9)) is used to execute a tab operation. Example: LPRINT CHR\$(27);CHR\$(68);CHR\$(10); CHR\$(20);CHR\$(40);CHR\$(0); |

| Printer Function                                                                                                    |
|----------------------------------------------------------------------------------------------------|
| Escape E (Emphasized) Sets the printer to the Emphasized print mode. The speed of the printer is reduced to half speed during the Emphasized print mode. Example: LPRINT CHR\$(27);CHR\$(69);                                                                                                    |
| Escape F (Emphasized Off) Cancels the Emphasized print mode. Example: LPRINT CHR\$(27);CHR\$(70);                                                                                                    |
| Escape G (Double Strike) Sets the printer to the Double Strike print mode. The paper is spaced 1/216 inch before the second pass of the print head. Example: LPRINT CHR\$(27);CHR\$(71);                                                                                                    |
| Escape H (Double Strike Off) Cancels the Double Strike mode. Example: LPRINT CHR\$(27);CHR\$(72);                                                                                                    |
| Escape J (Sets Variable Line Feeding) Format: ESC J;n; When ESC J is sent to the printer, the paper will advance in increments of n/216 inch. The value of n must be between 1 and 255. The example that follows sets the line feed to 50/216 inch. ESC J is canceled after the line feed takes place.  Example: LPRINT CHR\$(27);CHR\$(74);CHR\$(50); |
|                                                                                                    |

| Printer<br>Code | Printer Function                                                                                                    |
|-----------------|----------------------------------------------------------------------------------------------------|
| ESC K           | Escape K (480 Bit-Image Graphics Mode) FormatESC K; $n_1$ ; $n_2$ ; $v_1$ ; $v_2$ ; $v_k$ ; Changes from the Text mode to the 480 Bit-Image Graphics mode. $n_1$ and $n_2$ are one byte each, and together specify the number of bit-image data bytes ( $_k$ ) to be transferred. $v_1$ through $v_k$ are the bytes of the bit-image data. The number of bit-image data bytes ( $_k$ ) is equal to $n_1 + 256n_2$ and cannot exceed 480 bytes. At every horizontal position, each byte can print up to 8 vertical dots. The least significant bit of the byte corresponds to the bottom dot; the most significant bit of the byte corresponds to the top dot. Bit-image data may be mixed with text data on the same line.  Note: Assign values to $n_1$ and $n_2$ as follows: $n_1$ represents values from 0 through 255. $n_2$ represents the values of either 0 or 1 with a weight of 256. The (z)s in the following description of $n_1$ and $n_2$ can be either 1's or 0's. |
|                 | $n_2$                                                                                                    |
|                 | 0 0 0 0 0 0 Z                                                                                                    |
|                 | 215 214 213 212 211 210 29 28                                                                                                    |
|                 | n <sub>1</sub>                                                                                                    |
|                 | Z Z Z Z Z Z Z Z                                                                                                    |
|                 | 27 26 25 24 23 22 21 20                                                                                                    |
|                 |                                                                                                    |
|                 |                                                                                                    |
|                 |                                                                                                    |
|                 |                                                                                                    |
|                 |                                                                                                    |
|                 |                                                                                                    |

| Printer<br>Code | Printer Function                                                                                                    |  |  |  |  |  |
|-----------------|----------------------------------------------------------------------------------------------------|--|--|--|--|--|
| ESC K<br>Cont.  | Data sent to the printer.                                                                                                    |  |  |  |  |  |
|                 | Data A ESC K n <sub>1</sub> n <sub>2</sub> Data B Data C ESC K n <sub>1</sub> n <sub>2</sub> Data D                                                                                                    |  |  |  |  |  |
|                 |                                                                                                    |  |  |  |  |  |
|                 | 480 bit-image positions                                                                                                    |  |  |  |  |  |
|                 | A and data C). In Text mode, 20 characters correspond to 120 bit-image positions (20 x 6 = 120). The printable portion left for Bit-Image Graphics data (data B and data D) is 360 bit-image positions (480 - 120 = 360).  Example:  1 'OPEN PRINTER IN RANDOM MODE WITH LENGTH OF 255  2 WIDTH "LPT1:",255  3 OPEN "LPT1:" AS #1                                                          |  |  |  |  |  |
|                 | 4 PRINT #1,CHR\$(13);CHR\$(10); 5 SLASH\$=CHR\$(1)+CHR\$(02)+ CHR\$(04)+CHR\$(08) 6 SLASH\$=SLASH\$+CHR\$(16)+CHR\$(32)+ CHR\$(64)+CHR\$(128)+CHR\$(0) 7 GAP\$=CHR\$(0)+CHR\$(0)+CHR\$(0) 8 NDOTS=480 9 'ESC K N1 N2 10 PRINT #1,CHR\$(27);"K";CHR\$(NDOTS MOD 256); CHR\$ (FIX (NDOTS /256)); 11 'SEND NDOTS NUMBER OF BIT IMAGE BYTES 12 FOR I=1 TO NDOTS/12 'NUMBER OF SLASHES TO PRINT |  |  |  |  |  |
|                 | USING GRAPHICS 13 PRINT #1,SLASH\$;GAP\$; 14 NEXT I 15 CLOSE 16 END                                                                                                    |  |  |  |  |  |
|                 | This example will give you a row of slashes printed in the Bit-Image Graphics mode.                                                                                                    |  |  |  |  |  |

| Printer | Printer Function                                                                                                    |
|---------|----------------------------------------------------------------------------------------------------|
| Code    | T Times T direction                                                                                                    |
| ESC L   | Escape L (960 Bit-Image Graphics Mode) Format: ESC L;n <sub>1</sub> ;n <sub>2</sub> ;v <sub>1</sub> ;v <sub>2</sub> ;v <sub>k</sub> ; Changes from the Text mode to the 960 Bit-Image Graphics mode. The input is similar to ESC K. The 960 Bit-Image Graphics mode prints at half the speed of the 480 Bit-Image Graphics mode, but can produce a denser graphic image. The number of bytes of bit-image data ( <sub>k</sub> ) is n <sub>1</sub> + 256n <sub>2</sub> but cannot exceed 960. n <sub>1</sub> is in the range of 0 to 255. |
| ESC N   | Escape N (Set Skip Perforation) Format ESC N;n; Sets the Skip Perforation function. The number following ESC N sets the value for the number of lines of Skip Perforation. The example shows a 12-line skip. This will print 54 lines and advance the paper 12 lines. The value of n must be between 1 and 127. ESC N must be reset anytime the page length (ESC C) is changed. Example: LPRINT CHR\$(27);CHR\$(78);CHR\$(12);                                                                                                    |
| ESC O   | Escape O (Cancel Skip Perforation) Cancels the Skip Perforation function. Example: LPRINT CHR\$(27);CHR\$(79);                                                                                                    |
| ESC S   | Escape S (Subscript/Superscript) Format: ESC S;n; Sets the printer to the Subscript print mode when ESC S is followed by a 1, as in the example that follows. When ESC S is followed by a 0 (zero), the printer will print in the Superscript print mode. Example: LPRINT CHR\$(27);CHR\$(83);CHR\$(1);                                                                                                    |
| ESC T   | Escape T (Subscript/Superscript Off) Cancels printing in the Subscript or Superscript print mode. Example: LPRINT CHR\$(27);CHR\$(84);                                                                                                    |
| ESC U   | Escape U (Unidirectional Printing) Format: ESC U;n; The printer will print from left to right when ESC U is followed by a 1. When ESC U is followed by a 0 (zero), the left to right printing operation is canceled. The unidirectional printing (ESC U) ensures a more accurate print-start position for better print quality. Example: LPRINT CHR\$(27);CHR\$(85);CHR\$(1);                                                                                                    |

| Printer<br>Code | Printer Function                                                                                                    |
|-----------------|----------------------------------------------------------------------------------------------------|
| ESC W           | Escape W (Double Width) Format: ESC W;n; Sets the printer to the Double Width print mode when ESC W is followed by a 1. This mode must be canceled with ESC W followed by a 0 (zero) Example: LPRINT CHR\$(27);CHR\$(87);CHR\$(1);                                                                                                    |
| ESC Y           | Escape Y (960 Bit-Image Graphics Mode Normal Speed) Format: ESC Y n <sub>1</sub> ;n <sub>2</sub> ;v <sub>1</sub> ;v <sub>2</sub> ;v <sub>k</sub> ; Changes from the Text mode to the 960 Bit-Image Graphics mode, at normal speed. The printer cannot print dots on consecutive dot positions. The input of data is similar to ESC L. |
| ESC Z           | Escape Z (1920 Bit-Image Graphics Mode) Format: ESC Z;n <sub>1</sub> ;n <sub>2</sub> ;v <sub>1</sub> ;v <sub>2</sub> ;v <sub>k</sub> ; Changes from the Text mode to the 1920 Bit-Image Graphics mode. The input is similar to the other Bit-Image Graphics modes. ESC Z can print only every third dot position.                     |
| ESC 0           | Escape 0 (1/8-Inch Line Feeding) Sets paper feeding to 3.175 mm (1/8 in.). Example: LPRINT CHR\$(27);CHR\$(48);                                                                                                    |
| ESC 1           | Escape 1 (7/72-Inch Line Feeding) Sets paper feeding to 2.47 mm (7/72 in.). Example: LPRINT CHR\$(27);CHR\$(49);                                                                                                    |
| ESC 2           | Escape 2 (Start Variable Line Feeding) ESC 2 is an execution command for ESC A. If no ESC A command is given, line feeding returns to 4.23mm (1/6 in.). Example: LPRINT CHR\$(27);CHR\$(50);                                                                                                    |
| ESC 3           | Escape 3 (Variable Line Feeding) Format: ESC 3;n; Changes the paper feeding to n/216 inch. The example that follows sets the paper feeding to 1/4 inch The value of n must be between 1 and 255. Example: LPRINT CHR\$(27);CHR\$(51);CHR\$(54);                                                                                       |
| ESC 6           | Escape 6 (Select Character Set 2) Selects Character Set 2. (See "Graphics Printer Character Set 2" later in this section.) Example: LPRINT CHR\$(27);CHR\$(54);                                                                                                    |

| Printer | Printer Function                                                                                                    |
|---------|----------------------------------------------------------------------------------------------------|
| Code    | Filiter Fullction                                                                                                    |
| ESC 7   | Escape 7 (Select Character Set 1) Selects character set 1. (See "Graphics Printer Character Set 1" later in this section.) Character set 1 is automatically selected when the printer is set to on or reset. Example: LPRINT CHR\$(27);CHR\$(55);                              |
| ESC 8   | Escape 8 (Ignore Paper End) Allows the printer to print to the end of the paper. The printer ignores the Paper End switch. Example: LPRINT CHR\$(27);CHR\$(56);                                                                                                    |
| ESC 9   | Escape 9 (Cancel Ignore Paper End) Cancels the Ignore Paper End command. ESC 9 is automatically selected when the printer is set to on or reset. Example: LPRINT CHR\$(27);CHR\$(57);                                                                                          |
| ESC -   | Escape Minus (Underline) Format: ESC -;n; ESC - followed by a 1, prints all of the following data with an underline. ESC - followed by a 0 (zero), cancels the Underline print mode. Example: LPRINT CHR\$(27);CHR\$(45);CHR\$(1);                                             |
| ESC <   | Escape Less Than (Home Head) The print head will return to the left margin to print one line following ESC <. Example: LPRINT CHR\$(27);CHR\$(60);                                                                                                    |
| FF      | Form Feed Advances the paper to the top of the next page.  Note: The location of the paper when the printer is set to on, determines the top of the page. The next top of page is 279.4 mm (11 in.) from that position. ESC C can be used to change the page length.  Example: |
| нт      | LPRINT CHR\$(12);  Horizontal Tab  Tabs to the next horizontal tab stop. Tab stops are set every 8 columns when the printer's power is applied and can be changed with ESC D.  Example:  LPRINT CHR\$(9);                                                                      |

| Printer<br>Code | Printer Function                                                                                                    |
|-----------------|----------------------------------------------------------------------------------------------------|
| LF              | Line Feed Advances the paper up one line. Line spacing is 4.23 mm (1/6 in.) unless reset by ESC A, ESC 0, ESC 1, ESC 2 or ESC 3. Example: LPRINT CHR\$(10);              |
| NUL             | Null Used with ESC B and ESC D as a list terminator. NUL also is used with other printer control codes to select options (for example, ESC S). Example: LPRINT CHR\$(0); |
| SI              | Shift In (Compressed) Changes the printer to the Compressed print mode. Example: LPRINT CHR\$(15);                                                                       |
| so              | Shift Out (Double Width) Changes the printer to the Double Width print mode.                                                                                             |
|                 |                                                                                                    |
| 1:              |                                                                                                    |
|                 |                                                                                                    |
|                 |                                                                                                    |
|                 |                                                                                                    |
|                 |                                                                                                    |
|                 |                                                                                                    |
|                 |                                                                                                    |
|                 |                                                                                                    |
|                 |                                                                                                    |
|                 |                                                                                                    |
|                 |                                                                                                    |
|                 |                                                                                                    |

### **Printer Control Code Quick Reference**

This is an alphabetic listing of the descriptions of the printer control codes. You will find it helpful to locate the code you need to perform a certain job, or determine the ASCII decimal value quickly, once you are familiar with the control codes.

Note: ASCII values greater than 27 must be preceded by the ESC code (ASCII value 27).

| Description                     | Code           | ASCII<br>Value |
|---------------------------------|----------------|----------------|
| Alarm                           | BEL            | 7              |
| Audible alarm                   | BEL            | 7              |
| Bell                            | $\mathbf{BEL}$ | 7              |
| Buzzer                          | $\mathbf{BEL}$ | 7              |
| Cancel                          | CAN            | 24             |
| Cancel data                     | CAN            | 24             |
| Cancel double-strike printing   | ESC H          | 72             |
| Cancel double-width by line     | DC4            | 20             |
| Cancel double-width (lines)     | ESC W          | 87             |
| Cancel emphasized printing      | ESC F          | 70             |
| Cancel ignore paper end         | ESC 9          | 57             |
| Cancel perforation skip         | ESC O          | 79             |
| Cancel subscript/superscript    | ESC T          | 84             |
| Carriage return                 | CR             | 13             |
| Character set 1 select          | ESC 7          | 55             |
| Character set 2 select          | ESC 6          | 54             |
| Character spacing 10 per inch   | DC2            | 18             |
| Character spacing 17.1 per inch | SI             | 15             |
| Clear printer buffer            | CAN            | 24             |
| Command designator              | ESC            | 27             |
| Command end                     | NUL            | 0              |
| Command prefix                  | ESC            | 27             |
| Command start                   | ESC            | 27             |
| Command terminator              | NUL            | 0              |
| Compressed On                   | SI             | 15             |
| Compressed print                | SI             | 15             |
| Condensed print                 | SI             | 15             |
| Data cancel                     | CAN            | 24             |
| Double-strike printing          | ESC G          | 71             |
| Double-strike printing Off      | ESC H          | 72             |

| Description                         | Code  | ASCII<br>Value |
|-------------------------------------|-------|----------------|
| Double-width-by-line Off            | DC4   | 20             |
| Double-width-by-line On             | SO    | 14             |
| Double-width On (lines)             | ESC W | 87             |
| Double-width printing (lines)       | ESC W | 87             |
| Eject form                          | FF    | 12             |
| Eject paper                         | FF    | 12             |
| Emphasized printing                 | ESC E | 69             |
| Emphasized printing Off             | ESC F | 70             |
| Escape                              | ESC   | 27             |
| Feed line                           | LF    | 10             |
| Form feed                           | FF    | 12             |
| Graphics, 480 bit-image             | ESC K | 75             |
| Graphics, 960 bit-image, 1/2 speed  | ESC L | 76             |
| Graphics, 960 bit-image, full speed | ESC Y | 89             |
| Graphics 1920 bit-image             | ESC Z | 90             |
| Head, home                          | ESC < | 60             |
| Home head                           | ESC < | 60             |
| Horizontal tab                      | HT    | 9              |
| Horizontal tab stops set            | ESC D | 68             |
| Ignore paper end                    | ESC 8 | 56             |
| Ignore paper end, cancel            | ESC 8 | 56             |
| Length-of-page set in inches        | ESC C | 67             |
| Length-of-page set in lines         | ESC C | 67             |
| Line-feed, set 1/6 inch             | LF    | 10             |
| Line-feed, set 1/8 inch             | ESC 0 | 48             |
| Line-feed, set 7/72 inch            | ESC 1 | 49             |
| Line-feed, set variable             | ESC 3 | 51             |
| Line-feed, set variable             | ESC A | 65             |
| Line-feed, set variable             | ESC J | 74             |
| Line-feed, start variable           | ESC 2 | 50             |
| Line-feed, set variable             | ESC J | 74             |
| Null                                | NUL   | 0              |
| Page eject                          | FF    | 12             |
| Page length, set in inches          | ESC C | 67             |
| Page length, set in lines           | ESC C | 67             |
| Paper eject                         | FF    | 12             |
| Paper end, ignore                   | ESC 8 | 56             |
| Perforation skip Off                | ESC O | 79             |
| Perforation skip set                | ESC N | 78             |

### 14 Graphics Printer

| Description                       | Code  | ASCII<br>Value |
|-----------------------------------|-------|----------------|
| Print double-width one line       | SO    | 14             |
| Print double-width multiple lines | ESC W | 87             |
| Print emphasized                  | ESC E | 69             |
| Print emphasized Off              | ESC F | 70             |
| Print 10 characters per inch      | DC2   | 18             |
| Print unidirectional On/Off       | ESC U | 85             |
| Printer buffer, clear             | CAN   | 24             |
| Return carriage                   | CR    | 13             |
| Select character set 1            | ESC 7 | 55             |
| Select character set 2            | ESC 6 | 54             |
| Set 1 (character set 1)           | ESC 7 | 55             |
| Set 1/8-inch line feed            | ESC 0 | 48             |
| Set 2 (character set 2)           | ESC 6 | 54             |
| Set 7/72-inch line feed           | ESC 1 | 49             |
| Set variable line feed            | ESC 3 | 51             |
| Set horizontal tab stops          | ESC D | 68             |
| Set page length in lines          | ESC C | 67             |
| Set page length in inches         | ESC C | 67             |
| Set perforation skip              | ESC N | 78             |
| Set variable line feed            | ESC A | 65             |
| Skip perforation Off              | ESC O | 79             |
| Skip perforation On               | ESC N | 78             |
| Start 7/72 inch line feed         | ESC 1 | 49             |
| Start double-strike print         | ESC G | 71             |
| Start double-width print by line  | SO    | 14             |
| Start double-width print (lines)  | ESC W | 87             |
| Start emphasized print            | ESC E | 69             |
| Start perforation skip            | ESC N | 78             |
| Start subscript/superscript       | ESC S | 83             |
| Start variable line feed          | ESC 2 | 50             |
| Start underline                   | ESC - | 45             |
| Stop double-strike print          | ESC H | 72             |
| Stop double-width by line         | DC4   | 20             |
| Stop double-width print (lines)   | ESC W | 87             |
| Stop emphasized print             | ESC F | 70             |
| Stop perforation skip             | ESC O | 79             |
| Stop subscript/superscript        | ESC T | 84             |
| Stop superscript/subscript        | ESC T | 84             |
| Stop underline                    | ESC - | 45             |

| Description                 | Code  | ASCII<br>Value |
|-----------------------------|-------|----------------|
| Stops, horizontal tabs, set | ESC D | 68             |
| Subscript/superscript Off   | ESC T | 84             |
| Subscript/superscript On    | ESC S | 83             |
| Tab horizontal              | HT    | 9              |
| Tab stops, horizontal, set  | ESC D | 68             |
| Tabs horizontal set         | ESC D | 68             |
| Underline On                | ESC - | 45             |
| Unidirectional printing Off | ESC U | 85             |
| Unidirectional printing On  | ESC U | 85             |
| Variable line feed          | ESC 3 | 54             |
| Variable line feed set      | ESC 3 | 65             |
| Variable line feed set      | ESC J | 74             |
| Vertical tabs set           | ESC B | 66             |

### **Print Mode Combinations**

The IBM Graphics Printer can use any of the combinations of print modes listed in the following table. The print mode can be changed at any place within a line. Modes can be selected and combined if they are in the same vertical column.

| Printer Modes |   |   |   |   |   |   |   |   |   |   |   |
|---------------|---|---|---|---|---|---|---|---|---|---|---|
| Normal        | X | x | х |   |   |   |   |   |   |   |   |
| Compressed    |   |   |   |   | X | X | Х |   |   |   |   |
| Emphasized    |   |   |   |   |   |   |   |   | X | Х | x |
| Double Strike | x |   |   |   | x |   |   |   | Х |   |   |
| Subscript     |   | X |   | ĺ |   | X |   | 1 |   | x |   |
| Superscript   |   |   | х |   |   |   | X |   |   |   | x |
| Double Width  | x | X | Х |   | x | X | X |   | Х | X | x |
| Underline     | × | X | Х |   | Х | Х | Х |   | Х | Х | Х |

# **Graphics Printer Character Set**

The tables on the following pages show each character with its respective ASCII value.

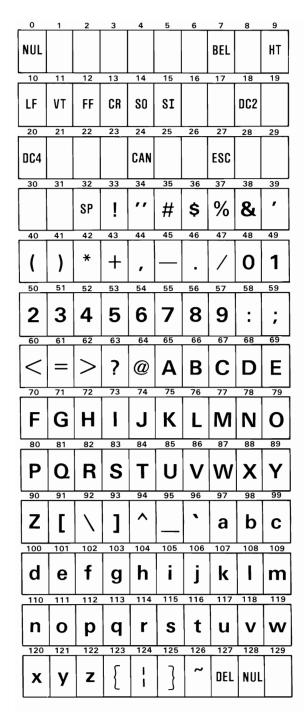

Graphics Printer Character Set 1 (Part 1 of 2)

#### 18 Graphics Printer

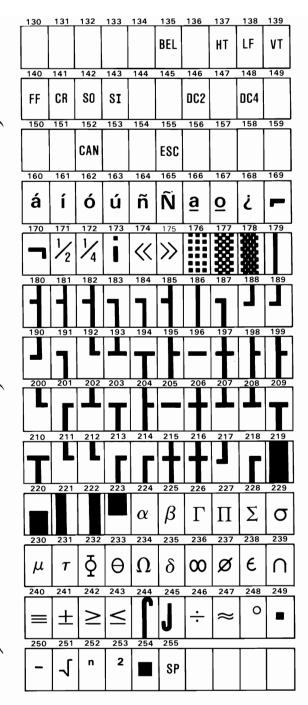

**Graphics Printer Character Set 1 (Part 2 of 2)** 

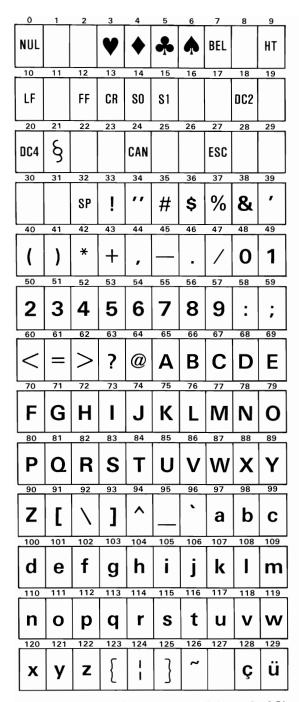

Graphics Printer Character Set 2 (Part 1 of 2)

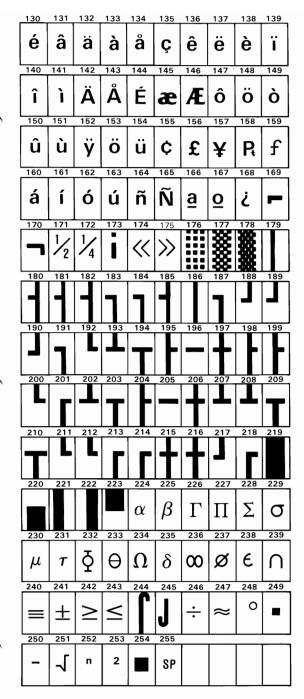

**Graphics Printer Character Set (Part 2 of 2)** 

### **DIP-Switch Settings**

There are two DIP switches on the control circuit board. In order to satisfy the user's specific requirements, desired control modes are selectable by the DIP switches. The functions of the switches and their preset conditions at the time of shipment are as shown in the following figures.

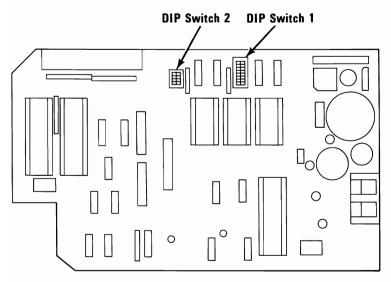

**Location of Printer DIP Switches** 

| Switch<br>Number | Function            | On                  | Off                     | Factory-Set<br>Condition |
|------------------|---------------------|---------------------|-------------------------|--------------------------|
| 1-1              | Not Applicable      | _                   | _                       | On                       |
| 1-2              | CR                  | Print Only          | Print &<br>Line Feed    | On                       |
| 1-3              | Buffer Full         | Print Only          | Print &<br>Line Feed    | Off                      |
| 1-4              | Cancel Code         | Invalid             | Valid                   | Off                      |
| 1-5              | Not Applicable      | _                   | _                       | On                       |
| 1-6              | Error Buzzer        | Sound               | Does Not<br>Sound       | On                       |
| 1-7              | Character Generator | Set 2               | Set 1                   | Off                      |
| 1-8              | SLCT IN Signal      | Fixed<br>Internally | Not Fixed<br>Internally | On                       |

#### **Functions and Conditions of DIP Switch 1 (Graphics)**

| Switch<br>Number | Function                     | On                      | Off                     | Factory-Set<br>Condition |
|------------------|------------------------------|-------------------------|-------------------------|--------------------------|
| 2-1              | Form Length                  | 304.8 mm<br>(12 inches) | 279.4 mm<br>(11 inches) | Off                      |
| 2-2              | Line Spacing                 | 3.175 mm<br>(1/8 inch)  | 4.23 mm<br>(1/6 inch)   | Off                      |
| 2-3              | Auto Feed XT Signal          | Fixed<br>Internally     | Not Fixed<br>Internally | Off                      |
| 2-4              | 1 Inch Skip Over Perforation | Valid                   | Not Valid               | Off                      |

#### **Functions and Conditions of DIP Switch 2 (Graphics)**

#### Interface

#### Specifications:

- Data transfer rate: 1000 cps (maximum)
- Synchronization: By externally-supplied –STROBE pulses.
- Handshaking –ACKNLG or BUSY signals.
- Logic level: Input data and all interface control signals are compatible with the TTL level.

Connector type: 57-30360 (Amphenol)

Data Transfer Sequence:

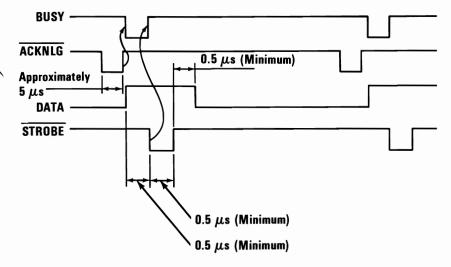

**Parallel Interface Timing Diagram** 

# **Specifications**

| Size         |                   |
|--------------|-------------------|
| Height       | 107 mm (4.2 in.)  |
| Width        | 400 mm (15.7 in.) |
| Depth        | 305 mm (12 in.)   |
| Weight       | 5.5 kg (12 lb)    |
| Power Cable  |                   |
| Length       | 1.83 m (6 ft)     |
| Size         | 18 AWG            |
| Signal Cable |                   |
| Length       | 1.83 m (6 ft)     |
| Size         | 22 AWG            |

#### **Physical Specifications**

| Voltage (Vac) |         | Frequency<br>(Hz) | Current<br>(Amps) | Power<br>(Watts) |         |
|---------------|---------|-------------------|-------------------|------------------|---------|
| Nominal       | Minimum | Maximum           | ± 3 Hz            | Maximum          | Maximum |
| 120           | 104     | 127               | 60                | 1.0              | 100     |
| 220           | 198     | 242               | 50/60             | 0.5              | 100     |
| 240           | 216     | 264               | 50/60             | 0.5              | 100     |

#### **Electrical Specifications**

Print Method Serial-impact wire matrix

Print Speed 80 cps

Print Direction Bidirectional with logical seeking

Number of Pins in Head 9

Line Spacing 4.23 mm (1/6 in.) or programmable

**Printing Characteristics** 

Matrix 9 x 9

Graphic Character See "Graphics Printer Character Set"

tables.

**Printing Sizes** 

Maximum Characters characters per inch per line Normal 10 80 Double Width 5 40 Compressed 17.1 132 Double Width-Compressed 8.25 66 Subscript 10 80 Superscript 10 80

Media Handling

Paper Feed Adjustable sprocket pin feed
Paper Width Range 101.6 mm (4 in.) to 254 mm (10 in.)
Copies One original plus two carbon copies

(total thickness not to exceed 0.3 mm (0.012 in.)). Minimum paper thickness

is 0.064 mm (0.0025 in.).

Paper Path Rear

Interfaces

Standard Parallel 8-bit

Data and Control Lines

Inked Ribbon

Color Black
Type Cartridge

Life Expectancy 3 million characters

**Environmental Conditions** 

Operating Temperature 5 to 35°C (41 to 95°F)
Operating Humidity 10 to 80% non-condensing

Heat Output 341 BTU/hr (maximum)

#### **Printer Specifications**

# **Connector Pin Assignments**

| Signal<br>Pin No. | Return<br>Pin No. | Signal | Direction | Description                                                                                                    |
|-------------------|-------------------|--------|-----------|----------------------------------------------------------------------------------------------------|
| 1                 | 19                | STROBE | In        | STROBE pulse to read data in. Pulse width must be more than 0.5 µs at receiving terminal. The signal level is normally "high"; read-in of data is performed at the "low" level of this signal.                                   |
| 2                 | 20                | DATA 1 | In        | These signals represent                                                                                                    |
| 3                 | 21                | DATA 2 | In        | information of the 1st to                                                                                                    |
| 4                 | 22                | DATA 3 | ln_       | 8th bits of parallel data                                                                                                    |
| 5                 | 23                | DATA 4 | In        | respectively. Each signal                                                                                                    |
| 6                 | 24                | DATA 5 | ln        | is at ''high'' level when                                                                                                    |
| 7                 | 25                | DATA 6 | In        | data is logical ''1'' and                                                                                                    |
| 8                 | 26                | DATA 7 | _ In      | ''low'' when logical ''0:'                                                                                                    |
| 9                 | 27                | DATA 8 | In        |                                                                                                    |
| 10                | 28                | ACKNLG | Out       | Approximately 5 µs pulse; ''low'' indicates that data has been received and the printer is ready to accept other data.                                                                                                    |
| 11                | 29                | BUSY   | Out       | A "high" signal indicates that the printer cannot receive data. The signal becomes "high" in the following cases:  1. During data entry.  2. During printing operation.  3. In "offline" state.  4. During printer error status. |

Connector Pin Assignment and Descriptions of Interface Signals (Part 1 of 3)

| Signal<br>Pin No. | Return<br>Pin No. | Signal          | Direction | Description                                                                                                    |
|-------------------|-------------------|-----------------|-----------|----------------------------------------------------------------------------------------------------|
| 12                | 30                | PE              | Out       | A "high" signal indicates that the printer is out of paper.                                                                                                    |
| 13                | _                 | SLCT            | Out       | This signal indicates that the printer is in the selected state.                                                                                                    |
| 14                | -                 | AUTO<br>FEED XT | In        | With this signal being at  ''low'' level, the paper is  automatically fed one line  after printing. (The signal  level can be fixed to  ''low'' with DIP SW pin  2-3 provided on the  control circuit board.)                                         |
| 15                | _                 | NC              |           | Not used.                                                                                                    |
| 16                | _                 | OV              |           | Logic GND level.                                                                                                    |
| 17                | _                 | CHASSIS-<br>GND | _         | Printer chassis GND. In<br>the printer, the chassis<br>GND and the logic GND<br>are isolated from each<br>other.                                                                                                    |
| 18                | _                 | NC              | _         | Not used.                                                                                                    |
| 19-30             | -                 | GND             | _         | ''Twisted-Pair Return''<br>signal; GND level.                                                                                                    |
| 31                |                   | ĪNIT            | In        | When the level of this signal becomes ''low'' the printer controller is reset to its initial state and the print buffer is cleared. This signal is normally at ''high'' level, and its pulse width must be more than 50 µs at the receiving terminal. |

Connector Pin Assignment and Descriptions of Interface Signals (Part 2 of 3)

| Signal<br>Pin No. | Return<br>Pin No. | Signal | Direction | Description                                                                                                    |
|-------------------|-------------------|--------|-----------|----------------------------------------------------------------------------------------------------|
| 32                |                   | ERROR  | Out       | The level of this signal becomes ''low'' when the printer is in ''Paper End'' state, ''Offline'' state and ''Error'' state.                                                                                  |
| 33                | _                 | GND    | _         | Same as with pin numbers 19 to 30.                                                                                                    |
| 34                | _                 | NC     | _         | Not used.                                                                                                    |
| 35                |                   |        |           | Pulled up to +5 Vdc<br>through 4.7 k-ohms<br>resistance.                                                                                                    |
| 36                | _                 | SLCTIN | In        | Data entry to the printer is possible only when the level of this signal is "low." (Internal fixing can be carried out with DIP SW 1-8. The condition at the time of shipment is set "low" for this signal.) |

- Notes: 1. "Direction" refers to the direction of signal flow as viewed from the printer.
  - 2. "Return" denoted "Twisted-Pair Return" and is to be connected at signal-ground level.

When wiring the interface, be sure to use a twisted-pair cable for each signal and never fail to complete connection on the return side. To prevent noise effectively, these cables should be shielded and connected to the chassis of the system unit and printer, respectively.

- 3. All interface conditions are based on TTL level. Both the rise and fall times of each signal must be less than 0.2 µs.
- 4. Data transfer must not be carried out by ignoring the ACKNLG or BUSY signal. (Data transfer to this printer can be carried out only after confirming the ACKNLG signal or when the level of the BUSY signal is "low")

Connector Pin Assignment and Descriptions of Interface Signals (Part 3 of 3)

# **Logic Diagrams**

The following page and foldout contain the logic diagrams for the the IBM Graphics Printer.

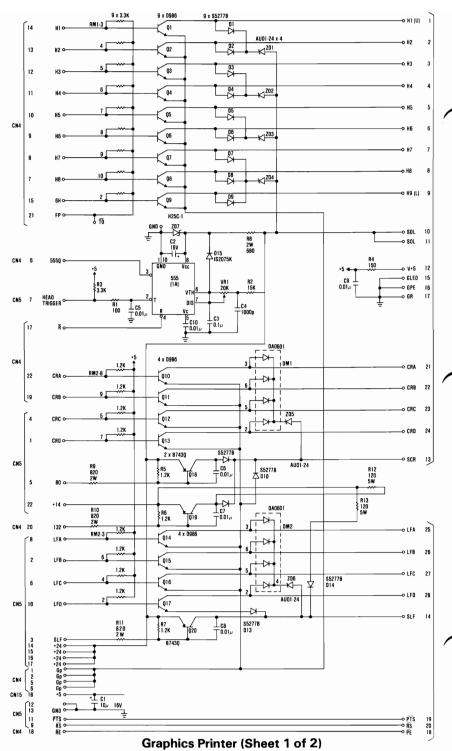

34 Graphics Printer

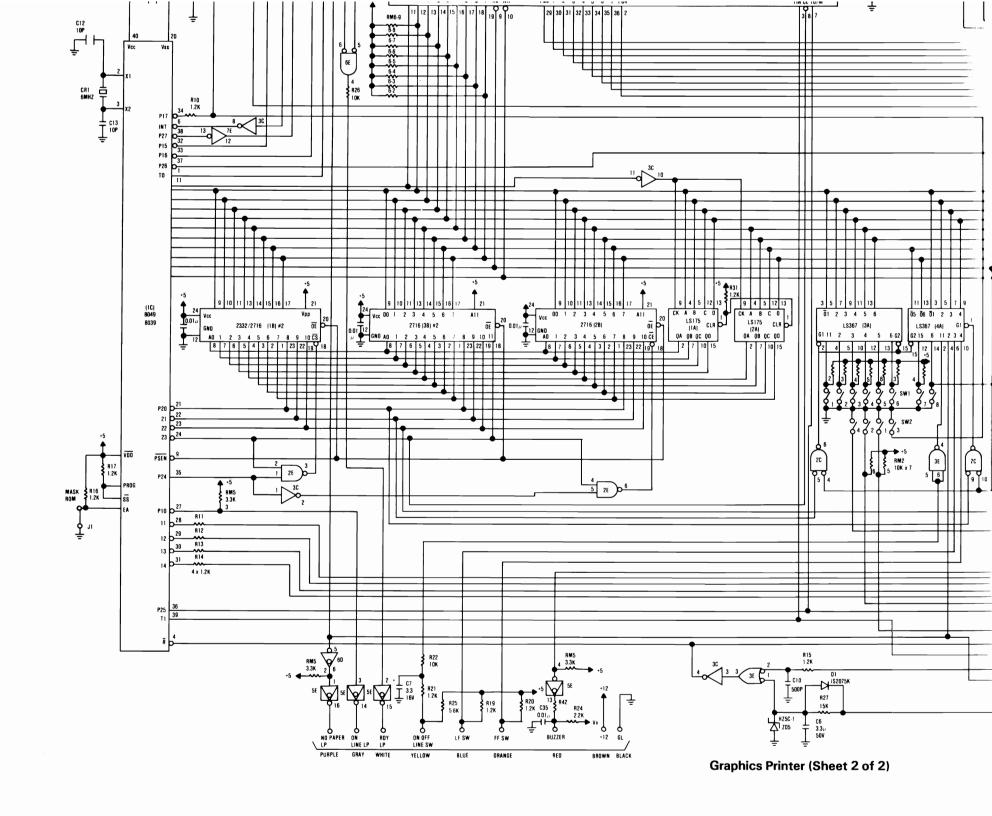

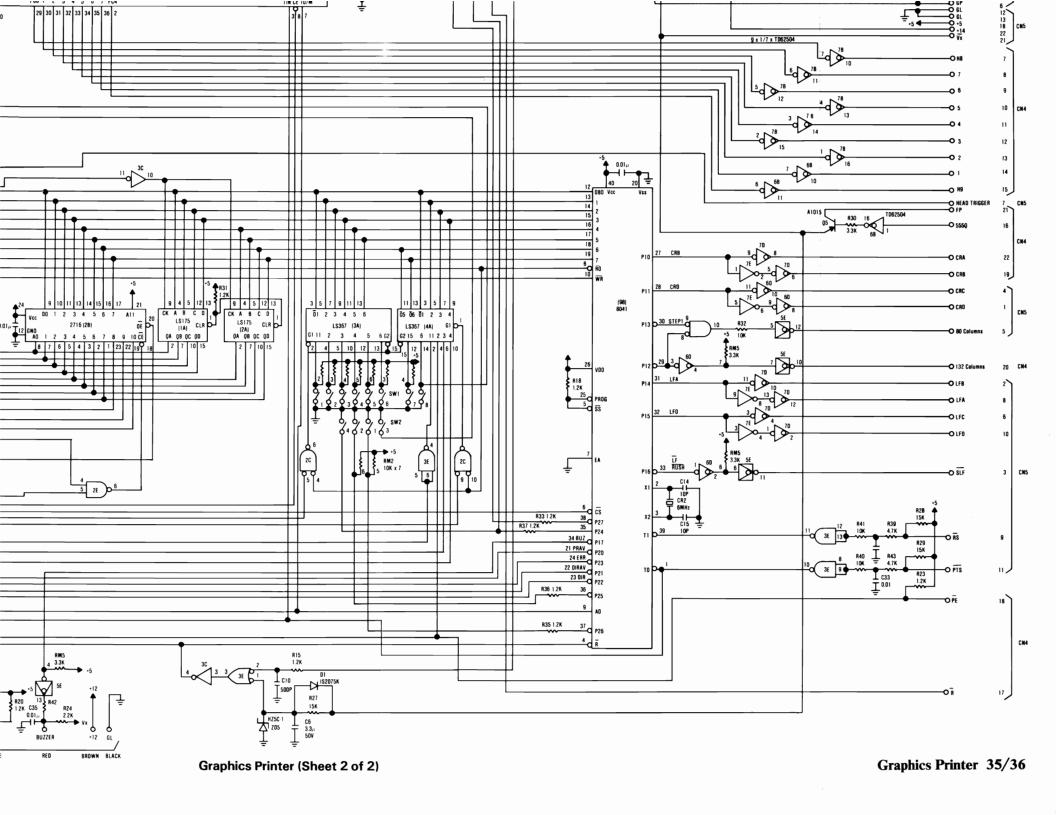

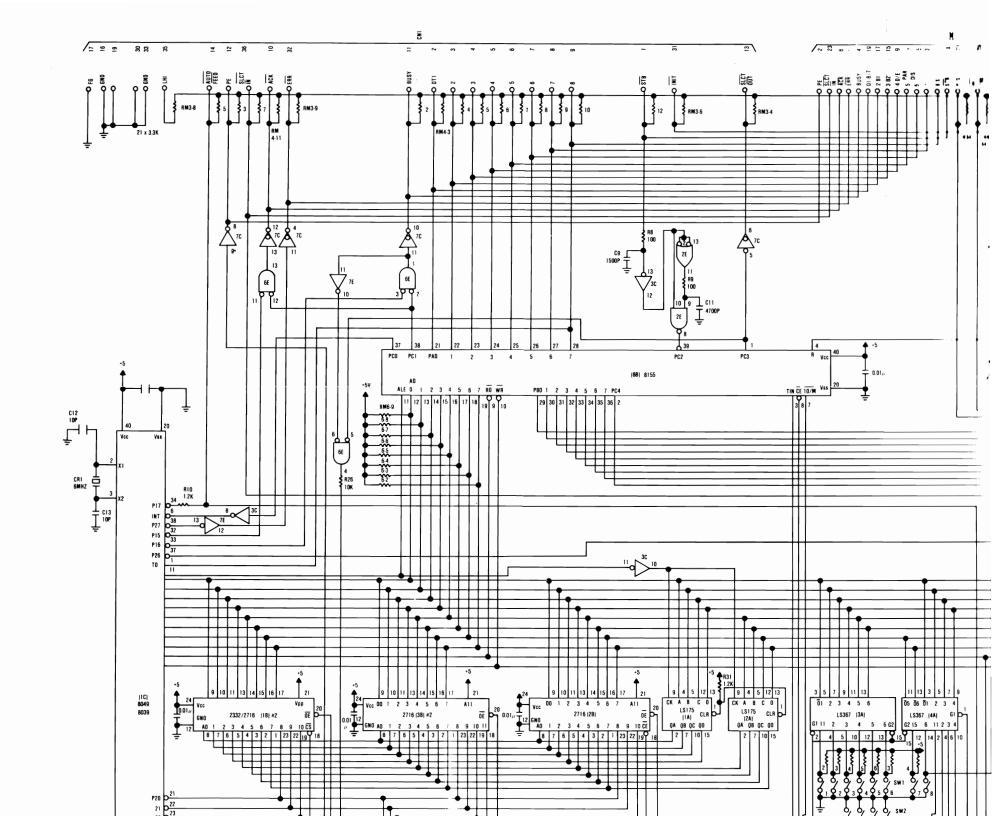

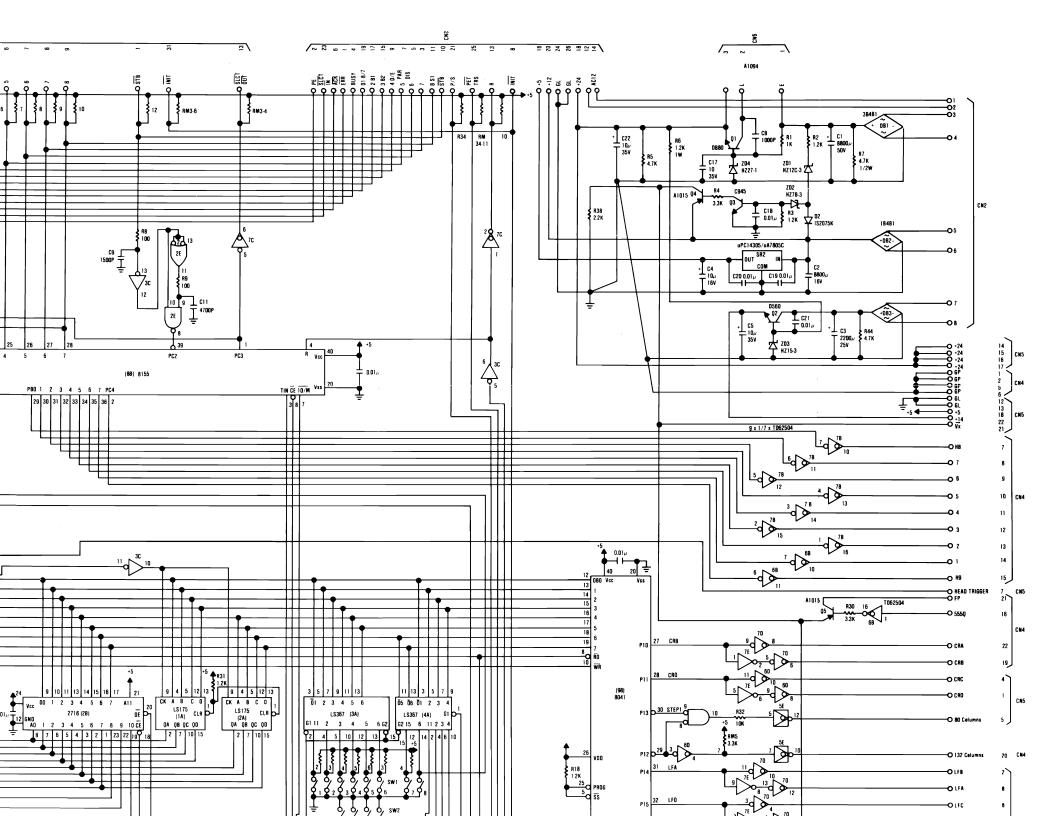